PC [SISTEMAS](http://tdn.totvs.com/display/pc?src=breadcrumbs-homepage) /… / [Vendas](http://tdn.totvs.com/display/pc/Vendas?src=breadcrumbs-parent)

## Mensagem: ERRO: ORA-0001: unique constraint (BANCO.PCPEDC PK) violated - Como resolver? PADRONIZADO

Created by Felipe [Coelho](http://tdn.totvs.com/display/~pc.felipe.coelho+), last modified by [Michele](http://tdn.totvs.com/display/~pc.michele.souza) Souza agora há [pouco](http://tdn.totvs.com/pages/diffpagesbyversion.action?pageId=223182189&selectedPageVersions=2&selectedPageVersions=3)

Esta documentação aplica-se apenas à versão 23 do WinThor, a qual a PC Sistemas oferece suporte. Para atualizar o WinThor [clique](http://tdn.totvs.com/pages/viewpage.action?pageId=189312291) aqui.

Ao se deparar com a mensagem ERRO: ORA-0001: unique constraint (BANCO.PCPEDC\_PK) violated nas rotinas 316 - Digitar pedido de venda e 336 significa que o pedido a ser gerado já existe, mas não está finalizado. Para finalizá-lo, realize os procedimentos abaixo:

- 1) Acesse a rotina 517 Cadastrar RCA;
- 2) Pesquise o RCA que está realizando o pedido;
- 3) Abra o cadastro do RCA;
- 4) Acesse a aba Numeradores e altere o campo Próximo Nº Pedido, informando a numeração do pedido,

Importante: essa numeração de até 10 dígitos não pode ser repetida nunca, ou seja, dois RCA's não podem ter o mesmo número de pedido e a numeração do pedido inicia-se com o código do RCA de até 4 dígitos.

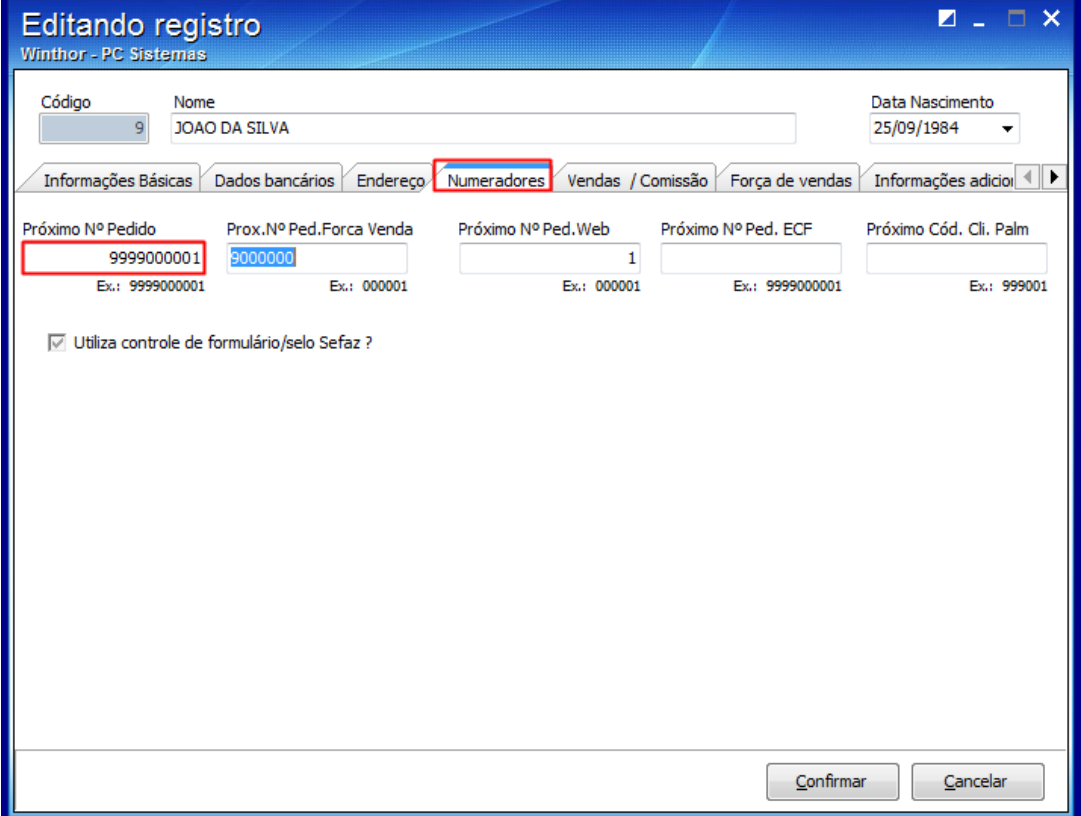

5) Clique o botão Confirmar.

Seja o primeiro a gostar disto  $α<sup>2</sup>$  Like